## **Opening Alias Manager**

Alias Manager enables you to manage all aliases in DataHub. You can either remove or open them.

## To open Alias Manager

1. From the main menu, click Tools > DataHub > Alias Manager.

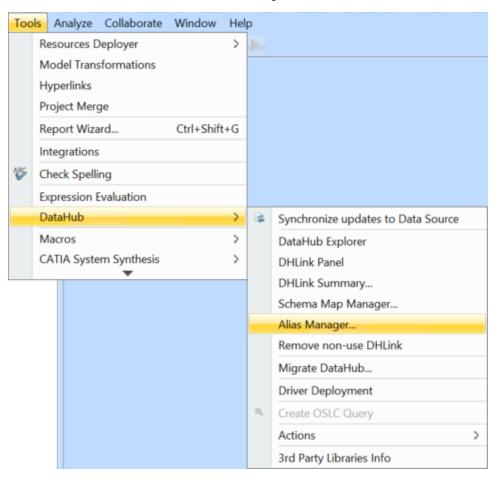

The Alias Manager dialog opens.

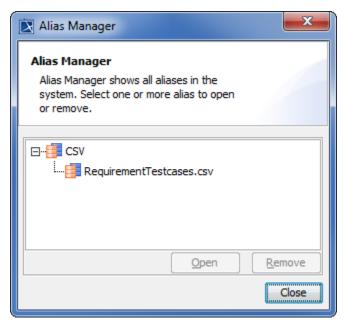